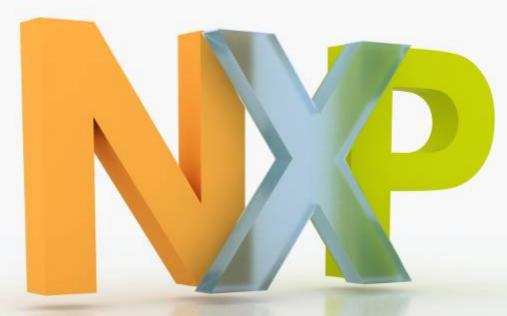

### EM773 Energy Metering IC Technical Training

"The world's first ARM with smart metering metrology hardware!"

### Energy Metering IC for Non-Billing Meters EM773

- Perfect solution for non-billing metering apps
  - Plug meters
  - SMART appliances
  - Industrial & consumer sub-meters
- Exceeds market requirements with better than 1% metering accuracy
- No metering know-how required
- Product differentiation via application SW
- Wireless M-Bus demonstrator design
- Option for wired UART, SPI or I2C metrology output to local system or LCD display

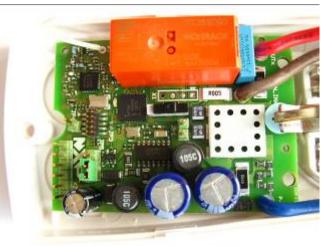

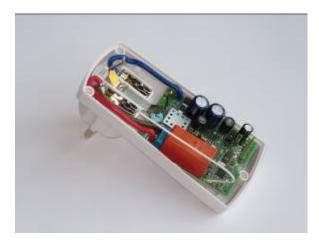

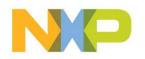

# Energy Metering IC for Non-Billing Meters EM773

#### **Optimized metrology inside with optional network connection**

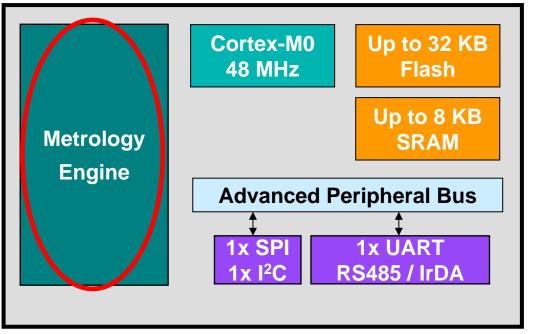

33-pin HVQFN

- Built-in metrology engine hardware and software
- Application programmable
- UART available for communications port
- Standard ARM support ecosystem available for easy development

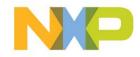

### **EM773 Metrology Engine Inputs**

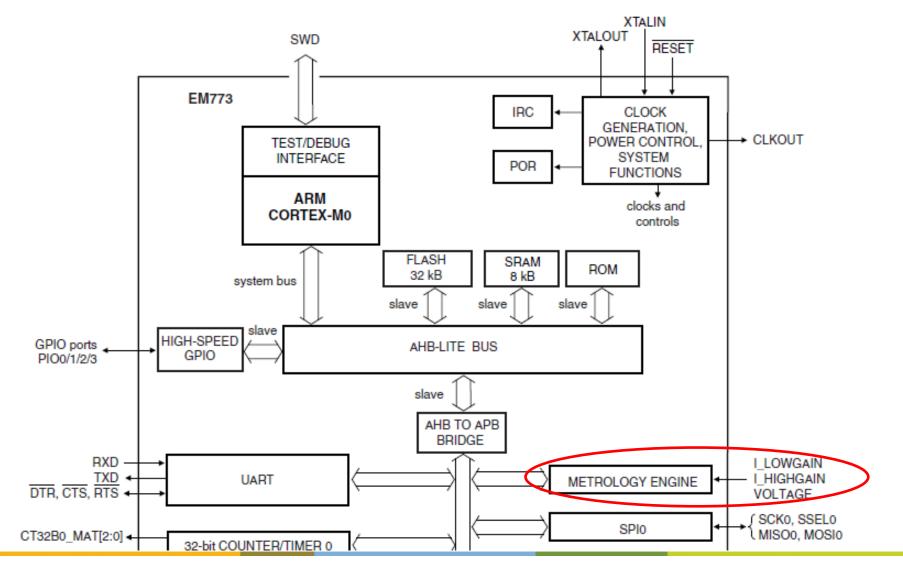

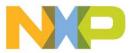

### Energy Metering IC EM773 Principle block diagram

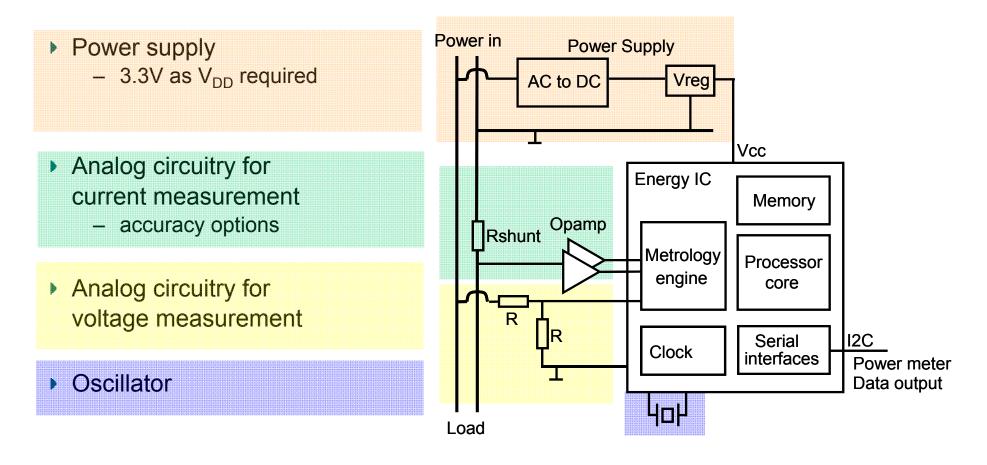

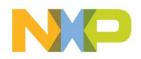

### Energy Metering IC EM773 Key components of BOM

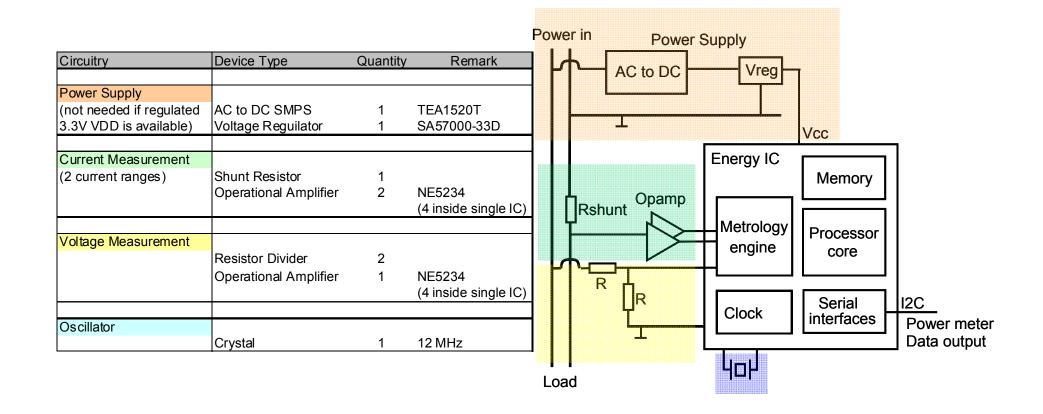

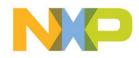

#### **Energy Metering IC EM773: Circuit Example Wireless Plugmeter**

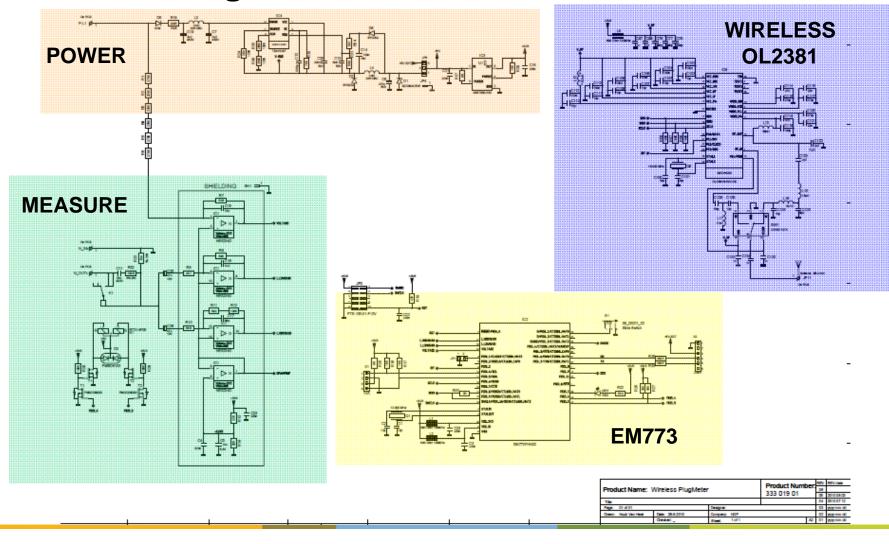

#### Energy Metering IC EM773: Circuit Example Wireless Plugmeter

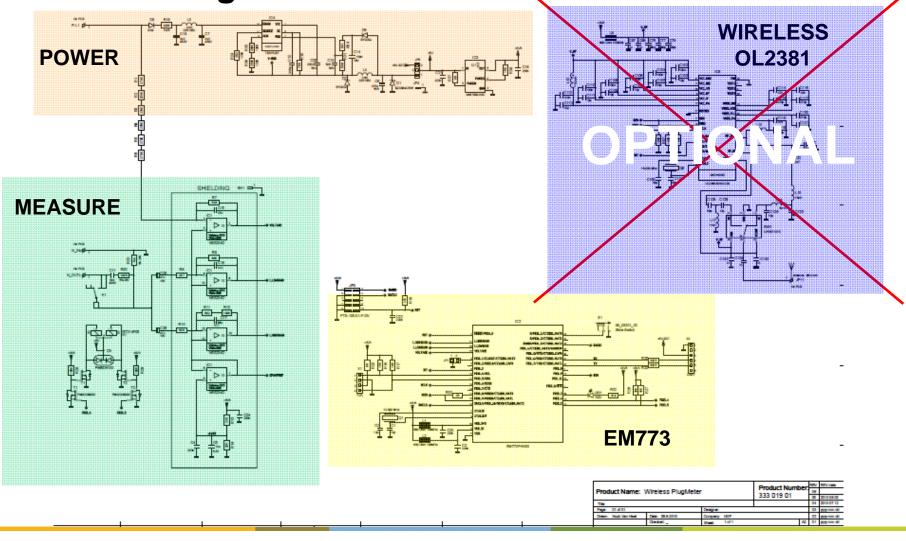

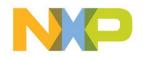

#### **Energy Metering IC EM773: Layout Example Wireless Plugmeter**

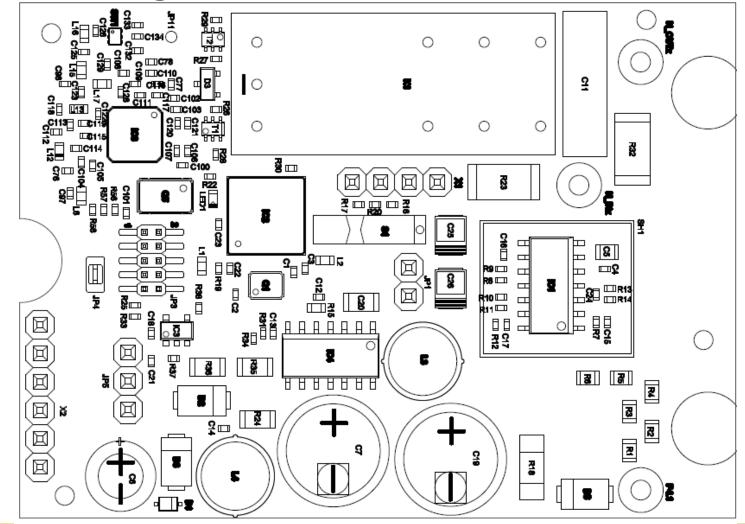

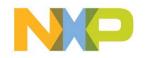

### **EM773 Analog Input Circuit Options**

#### Voltage measurement circuit

- Voltage Divider
  - Cost efficient solution
- Transformer
  - Full galvanic isolation
- Current measurement circuit
- Shunt Resistor
  - Series resistor with defined low resistance
  - Cost efficient solution
- Current Transformer
  - Low dissipation at high current
  - Standalone or PCB mounted

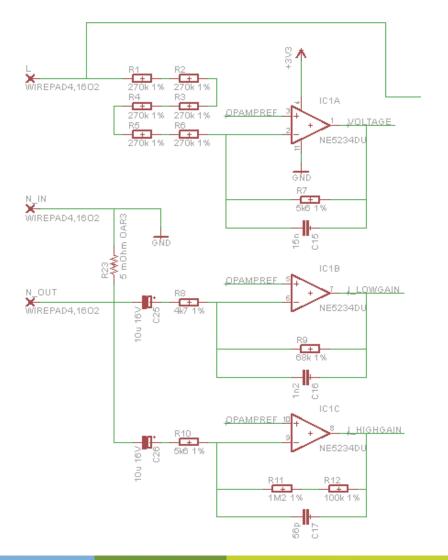

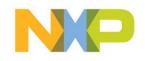

### Energy Metering IC EM773 Definition of API calibration input values

- API Input: Voltage and Current
  - Start Metrology Engine with standard settings for Vpp, I1pp and I2pp derived from input circuits
  - Measure voltage and current from a calibrated source
  - Correct the voltage and current ranges Vpp, I1pp and I2pp with the relative difference
- API Input: Phase Correction
  - Measure the phase difference between voltage and current channels for two resistive loads (high current and low current) and enter this value Phi1 and Phi2 as the required phase correction

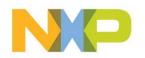

### **Energy Metering IC EM773 Calibration**

- Real time calibration adjustments
  - The calibration parameters can be adjusted real-time by the application running on the Cortex M0 processor core.
  - This feature can for example be used to implement temperature compensation or to switch between different measurement inputs

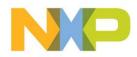

### **EM773 Calibration API**

#### 17.4.1 Metrology ranges

The following structure is used to configure the voltage range, current ranges and the phase corrections for the I\_HIGHGAIN and I\_LOWGAIN gain current channels:

typedef struct metrology\_ranges\_tag

{
float Vpp;
float I1pp;
float I2pp;
float DeltaPhi1;
float DeltaPhi2;

} metrology\_ranges\_t;

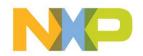

### **EM773 Measurement Output API**

typedef struct metrology\_result\_tag

{

float V;

float I;

float P;

- float Q1;
- float S;

float S1;

- float PF;
- float PF1;

float SN;

float N;

float THDI;

} metrology\_result\_t;

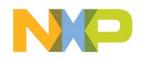

### EM773 Calling Metrology Engine Driver (1/3)

1. Initialize metrology engine:
metrology\_init(12000000, 50);

```
2. Set ranges for the metrology engine:
metrology_ranges_t metrology_ranges;
metrology_ranges.Vpp = (float)954.67;
metrology_ranges.I1pp = (float)2.84;
metrology_ranges.I2pp = (float)45.60;
metrology_ranges.DeltaPhi1 = (float)0.0;
metrology_ranges.DeltaPhi2 = (float)0.0;
metrology_set_ranges(&metrology_ranges);
```

3. Start the metrology engine: metrology\_start();

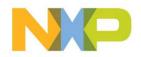

### EM773 Calling Metrology Engine Driver (2/3)

```
4. Read the measured data:
while (running)
{
if (metrology_get_gainchannel() == CURRENT_CHANNEL1)
{
LED_ON(); /* signal measuring from I_HIGHGAIN */
}
else
LED_OFF();/* signal measuring from I_LOWGAIN */
}
if (metrology read data(&meter result))
{
print result(&meter result);
}
ms_sleep(250);
}
```

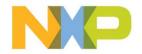

### EM773 Calling Metrology Engine Driver (3/3)

5. Stop the metrology engine:

metrology\_stop();

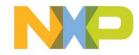

### **EM773 Measurement Accuracy**

| RMS Voltage V                    | 0.5 %                |
|----------------------------------|----------------------|
| RMS Current I                    | 0.5 % <sup>1</sup>   |
| Active Power P                   | 1.0 % <sup>1,2</sup> |
| Apparent Power S                 | 1.0 % <sup>1</sup>   |
| Non-active Power N               | 2.0 % <sup>1</sup>   |
| Power Factor PF                  | 2.0 % <sup>1</sup>   |
| Fundamental Reactive<br>Power Q1 | 2.0 % <sup>1,3</sup> |
| Fundamental Apparent<br>Power S1 | 3.0 % <sup>1</sup>   |
| Fundamental Power<br>Factor PF1  | 4.0 % <sup>1</sup>   |

Non-fundamental Apparent<br/>Power SN4.0 % 1Current Total Harmonic<br/>Distortion THDI5.0 % 1,4

<sup>1</sup> For Ippmax/400 < Ipp < Ippmax</li>
<sup>2</sup> Crosstalk in P from Q1 < 0.1% of Q1</li>
<sup>3</sup> Crosstalk in Q1 from P < 0.1% of P</li>
<sup>4</sup> For THDV < 5% and THDI > 40%

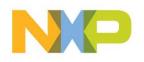

1. RMS Voltage (V)

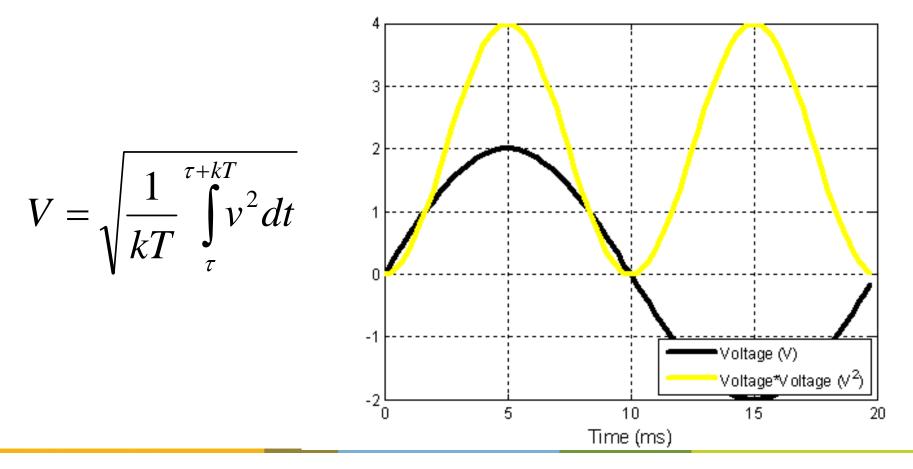

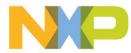

2. RMS Current (I)

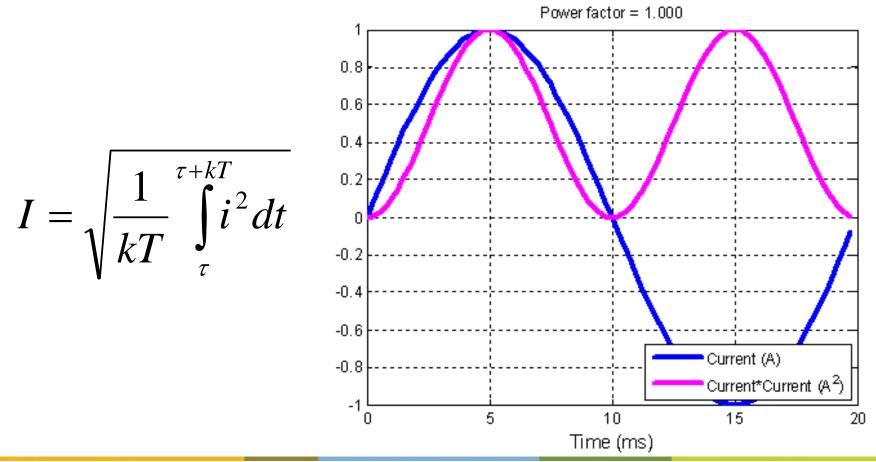

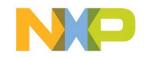

3. Active Power (P)

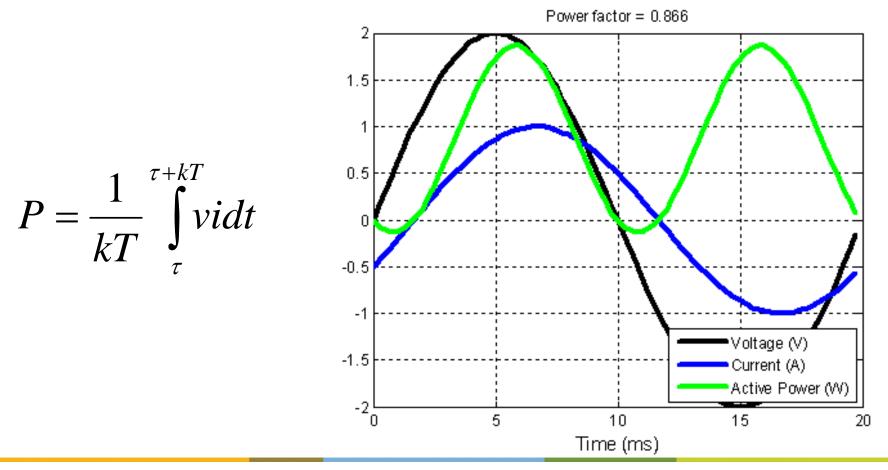

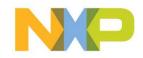

- 4. Apparent power (S) S = VI
- 5. Non-active power (N)  $N = \sqrt{S^2 P^2}$
- 6. Power factor (PF)

$$PF = \frac{P}{S}$$

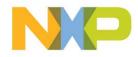

#### Electricity Measurement Algorithms Additional output for sinusoidal voltage

Fundamental Active Power (P1)

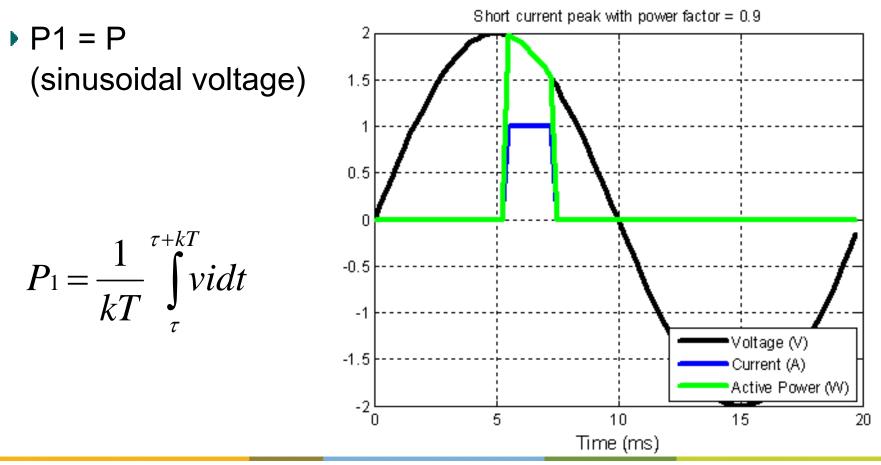

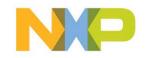

#### Electricity Measurement Algorithms Additional output for sinusoidal voltage

- 7. Fundamental Reactive Power (Q1)
- 8. Fundamental apparent power (S1)
- 9. Fundamental power factor (PF1)

10. Non-fundamental apparent power (SN)

11. Current total harmonic distortion (THDI)

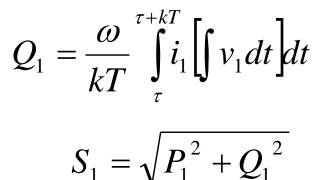

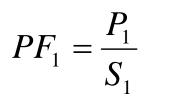

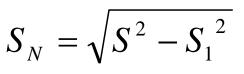

$$THD_I = \frac{S_N}{S_1}$$

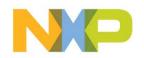

#### **Electricity Measurement Algorithms** *Energy calculations on EM773 CPU Core*

12. Consumed Energy (T+) 
$$T_{+} = \sum_{Calculation Period=1}^{M} P_{+} * T_{calculation}$$

13. Produced Energy (T-)

$$T_{-} = \sum_{CalculationPeriod=1}^{M} P_{-} * T_{calculation}$$

M

M

14. Total Energy (T) 
$$T = \sum_{Calculation Period=1}^{m} P * T_{calculation}$$

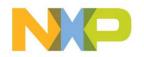

### **EM773 Development Tools**

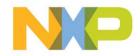

# **EM773 Tool Highlights**

- EM773 Starter Kit including:
  - Plug meter with EM773 and OL2381
  - USB transceiver with LPC1343 and OL2381
- EM773 FREE software examples
  - Downloadable from
     <a href="http://www.NXP.com/smartmetering">http://www.NXP.com/smartmetering</a>
- IDEs Supporting EM773 Metrology Engine
  - IAR Embedded Workbench for ARM (NOW!!!)
  - Keil and Code Red (Coming soon!)
- SWD debuggers
  - All debuggers supporting Cortex-M0

#### EM773 Plug Meter

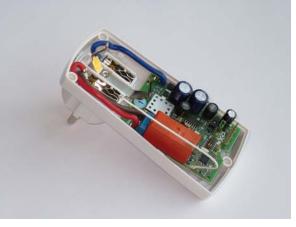

#### PC Energy Display

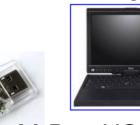

M-Bus USB Adapter

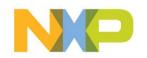

## **EM773 Online Community**

NXP Smart Metering

http://www.nxp.com/smartmetering

- EM773 Software Examples and Application Notes <u>http://ics.nxp.com/support/design/microcontrollers/smart.metering/</u>
- EM773 Online Support Forum <u>http://knowledgebase.nxp.com/</u>

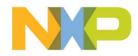

### **EM773 FREE Software Examples in More Detail**

- FREE Software consists of 3 components
  - 1. EM773 project for plug meter examples
  - 2. LPC1343 project for USB wireless transceiver
  - 3. PC based application reading from USB receiver

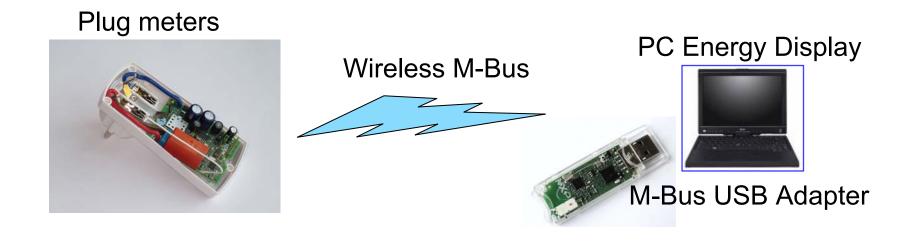

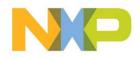

### **EM773 FREE Software Examples in More Detail**

### 1. EM773 project for plug meter examples

#### Software Includes:

- Metrology engine supported with closed source firmware driver
- Open source ARM M0 application using metrology engine API
- Open source wireless M-Bus for transmitting power data
- Open source UART and I2C wired metrology output options
- Software Example Dependencies:
  - ► IAR Embedded Workbench 5.50+ (Keil and Code Red in roadmap)
  - FreeRTOS (Metrology Engine can be used independently)
- Application Ideas
  - Other communication options possible such as PLC, Zigbee
  - Local UART, I2C, SPI serial ports for data output and control
  - ARM Cortex M0 may be used for data encryption (AES, 3DES, etc)

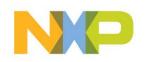

#### **Wireless Plug Meter Product Specifications**

| Voltage Range         | 90 – 270 V                     |
|-----------------------|--------------------------------|
| Net Frequency         | 50 or 60 Hz                    |
| Maximum Current       | 16 A                           |
| Voltage Accuracy      | Better than 0.5%*              |
| Current Accuracy      | Better than 0.5%*              |
| Active Power Accuracy | Better than 1.0%*              |
| Power consumption     | < 0.45 W                       |
| Dynamic Range         | 400:1                          |
| RF output power       | 10 mW                          |
| Wireless range        | Up to 300 meters line of sight |

\* Based on dynamic range of 400:1

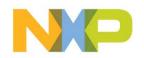

### **EM773 FREE Software Examples in More Detail**

### 2. LPC1343 project for USB wireless transceiver

#### Software Includes:

- Open source ARM M3 application using USB device driver
- Open source wireless M-Bus for receiving power data from up to 50 plug meters simultaneously (can be configured for more)
- ► All software included is open source c code
- Software Example Dependencies:
  - ► IAR Embedded Workbench 5.50+ (Keil and Code Red in roadmap)
  - ► FreeRTOS (USB and M-Bus can be used independently)
- Application Ideas
  - Bi-directional communication for sending commands to meters
  - Web based application bridge for metrology data

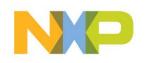

### **EM773 FREE Software Examples in More Detail**

- 3. PC based application reading from USB receiver
- Software Includes:
  - Open source PC application using USB device driver
- Software Example Dependencies:
  - Microsoft Windows XP, Vista or Windows 7
  - Microsoft .NET 4.0 or newer
- Application Ideas
  - Improved graphical user interface (GUI) options
  - Web server for remote data access
  - Data logging and storage
  - List of ideas can go on and on...

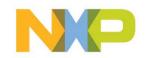

### **Get Started Today!!!**

- 1. Order an Energy Metering IC starter kit
- 2. Download FREE software examples and application notes
- 3. Run the demo application with a variety of different loads
- 4. Connect your debugger and IDE for software development
- 5. Use pin holes on the plug meter to evaluate custom components with the EM773
- 6. Design your own EM773 prototype and product

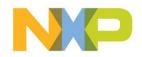